# Firepower使用者身份:從使用者代理遷移到身份 服務引擎

# 簡介

在未來版本中,Firepower使用者代理不再可用。它被身份服務引擎(ISE)或身份服務引擎 — 被動 ID聯結器(ISE-PIC)取代。 如果您當前使用使用者代理並考慮遷移到ISE,本文檔提供遷移注意事項 和策略。

# 使用者身份概述

目前有兩種方法可從現有身份基礎設施中提取使用者身份資訊:使用者代理和ISE整合。

### 使用者代理

使用者代理是在Windows平台上安裝的應用程式。它依賴Windows Management Instrumentation(WMI)協定來訪問使用者登入事件(事件型別4624),然後將資料儲存到本地資料 庫。使用者代理檢索登入事件的方法有兩種:在使用者登入時即時更新(僅限Windows Server 2008和2012),或輪詢每個可配置間隔的資料。同樣,使用者代理會將從Active Directory(AD)接收 的資料即時傳送到Firepower管理中心(FMC),並定期將批次登入資料傳送到FMC。

使用者代理可檢測的登入型別包括直接或通過遠端案頭登入到主機;檔案共用登入;電腦帳戶登入 。使用者代理不支援其他型別的登入,如Citrix、網路登入和Kerberos登入。

使用者代理具有可選功能,可檢測對映使用者是否已註銷。如果啟用了註銷檢查,它將定期檢查「 explorer.exe」進程是否在每個對映端點上運行。如果在72小時之後無法檢測到進程正在運行,則 將刪除此使用者的對映。

### 身分識別服務引擎

身份服務引擎(ISE)是管理使用者網路登入會話的強大AAA伺服器。由於ISE直接與網路裝置(如交 換機和無線控制器)通訊,因此可以訪問有關使用者活動的最新資料,使其成為比使用者代理更好 的身份源。當使用者登入到終端時,通常會自動連線到網路,如果網路啟用了dot1x身份驗證 ,ISE會為此使用者建立身份驗證會話並保持其活動狀態,直到使用者從網路中註銷。如果ISE與 FMC整合,則會將使用者 — IP對映(以及ISE收集的其他資料)資料轉發到FMC。

ISE可以通過pxGrid與FMC整合。pxGrid是一種用於在ISE伺服器之間和其他產品之間集中分發會話 資訊的協定。在此整合中,ISE充當pxGrid控制器,FMC向控制器訂閱接收會話資料(FMC不會向 ISE發佈任何資料,除非在稍後將討論的補救期間),並將資料傳遞到感測器以實現使用者感知。

身份服務引擎被動身份聯結器(ISE-PIC)本質上是一個具有受限許可證的ISE例項。ISE-PIC不執行任 何身份驗證,而是充當網路中各種身份源的中央中心,收集身份資料並將其提供給使用者。ISE-PIC類似於使用者代理,因為它還使用WMI從AD收集登入事件,但具有更強大的功能,稱為被動身 份。它還通過pxGrid與FMC整合。

## 遷移注意事項

### 許可要求

FMC不需要額外的許可證。如果身份服務引擎尚未在基礎設施中部署,則需要許可證。有關詳細資 訊,請參閱[思科ISE許可模式文檔](/content/en/us/td/docs/security/ise/2-4/admin_guide/Workflow/b_license_2_4.html#id_24976)。ISE被動ID聯結器是完整ISE部署中已存在的功能集,因此如果 存在現有ISE部署,則無需其他許可證。有關ISE-PIC的新部署或單獨部署,請參閱[Cisco ISE-](/content/en/us/td/docs/security/ise/2-2/pic_admin_guide/PIC_admin/PIC_admin_chapter_01001.html#concept_DE1C38E055794B198ED352D1528B5182)[PIC許可文檔以](/content/en/us/td/docs/security/ise/2-2/pic_admin_guide/PIC_admin/PIC_admin_chapter_01001.html#concept_DE1C38E055794B198ED352D1528B5182)瞭解詳細資訊。

### SSL證書

雖然使用者代理不要求與FMC和Active Directorv進行通訊的公開金鑰基礎設施(PKI),但ISE或ISE-PIC整合要求僅出於身份驗證目的在ISE和FMC之間共用SSL證書。該整合支援證書頒發機構簽名的 證書和自簽名的證書,前提是在證書中同時新增「伺服器身份驗證」和「客戶端身份驗證」 EKU(擴展金鑰用法)。

### 身份源覆蓋

使用者代理僅涵蓋Windows案頭上的Windows登入事件,並檢測基於輪詢的註銷。ISE-PIC涵蓋 Windows案頭登入以及其他身份源,例如AD代理、Kerberos SPAN、系統日誌解析器和終端服務代 理(TSA)。 完整ISE具有所有ISE-PIC的覆蓋範圍以及來自非Windows工作站和流動裝置等功能的網 路身份驗證。

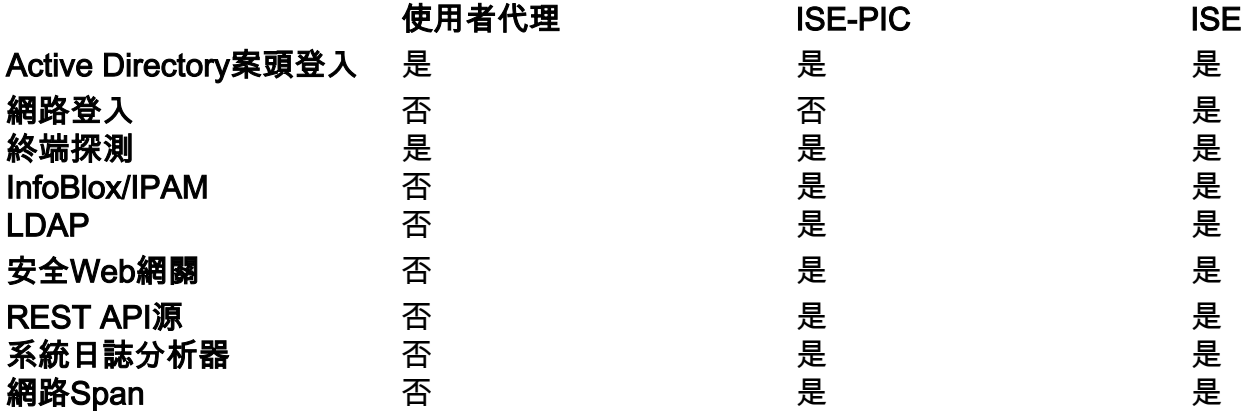

#### 使用者代理壽命終止

支援使用者代理的Firepower的最後版本是6.6,它提供了在升級到更高版本之前必須禁用使用者代 理的警告。如果需要升級到高於6.6的版本,必須在升級之前完成從使用者代理到ISE或ISE-PIC的 遷移。有關詳細資訊,請參閱[使用者代理配置指南](/content/en/us/td/docs/security/firesight/user-agent/23/config-guide/Firepower-User-Agent-Configuration-Guide-v2-3/Intro.html)。

#### 相容性

請檢視Firepower產品相[容性指南](/content/en/us/td/docs/security/firepower/compatibility/firepower-compatibility.html),以確保整合中涉及的軟體版本相容。請注意,對於未來的 Firepower版本,對較新ISE版本的支援可能需要特定修補程式級別。

### 遷移策略

從使用者代理遷移到ISE或ISE-PIC需要仔細的規劃、執行和測試,以確保平穩過渡FMC的使用者身 份源並避免對使用者流量產生任何影響。本節提供了此練習的最佳實踐和建議。

#### 準備遷移

後續步驟可在從使用者代理切換到ISE整合之前完成。

步驟1.配置ISE或ISE-PIC以啟用PassiveID,並與Active Directory建立WMI連線。請參[閱ISE-PIC管](/content/en/us/td/docs/security/ise/2-4/pic_admin_guide/PIC_admin24/PIC_admin_chapter_01011.html) [理指南](/content/en/us/td/docs/security/ise/2-4/pic_admin_guide/PIC_admin24/PIC_admin_chapter_01011.html)。

步驟2.準備FMC的身份證書。它可以是由FMC簽發的自簽名證書,也可以是在FMC上產生的由私人 或公共證書頒發機構(CA)簽名的證書簽名請求(CSR)。 必須在ISE上安裝自簽名證書或CA的根證書 。有關詳細資訊,請參閱[ISE和FMC整合指南](/content/en/us/support/docs/security/identity-services-engine-24/214481-configure-ise-2-4-and-fmc-6-2-3-pxgrid-i.html)。

步驟3.在FMC上安裝簽署ISE的pxGrid證書的CA根證書(如果自簽,則安裝pxGrid證書)。有關詳 細資訊,請參閱[ISE和FMC整合指南](/content/en/us/support/docs/security/identity-services-engine-24/214481-configure-ise-2-4-and-fmc-6-2-3-pxgrid-i.html)。

#### 轉換過程

如果不禁用FMC上的使用者代理配置,則無法配置FMC-ISE整合,因為這兩種配置是互斥的。這可 能會在變更期間影響使用者。建議在維護時段期間執行這些步驟。

步驟1.啟用並驗證FMC-ISE整合。有關詳細資訊,請參[閱ISE和FMC整合指南。](/content/en/us/support/docs/security/identity-services-engine-24/214481-configure-ise-2-4-and-fmc-6-2-3-pxgrid-i.html)

步驟2.確保在FMC上導航到Analysis > User > User Activities頁向FMC報告使用者活動。

步驟3.檢查以下對象上的受管裝置上可用的使用者IP對映和使用者組對映: Analysis > Connections > Events > Table View of Connection Events。

步驟4.修改訪問控制策略,將操作臨時更改為Monitor,使其更改為根據使用者名稱或使用者組條件 阻止流量的任何規則。對於允許基於發起程式使用者或組的流量的規則,請建立允許流量而不使用 使用者條件的重複規則,然後禁用原始規則。此步驟的目的是確保關鍵業務流量在維護時段後的測 試階段不會受到影響。

步驟5.在維護時段過後,在正常的工作時間內,觀察FMC上的連線事件以監控使用者IP對映。請注 意,連線事件僅在存在需要使用者資料的已啟用規則時顯示使用者資訊。因此,在上一步中建議監 視操作的原因。

步驟6.一旦達到所需狀態,只需恢復對訪問控制策略所做的更改,並將策略部署推送到受管裝置。

# 其他資訊

- [影片教程:使用者代理過渡到ISE-PIC](https://www.youtube.com/watch?v=jFFhoqrR9W0)
- [思科ISE 2.4管理指南:授權](/content/en/us/td/docs/security/ise/2-4/admin_guide/Workflow/b_license_2_4.html#id_24976)
- [身份服務引擎被動身份聯結器\(ISE-PIC\)安裝和管理員指南2.2版](/content/en/us/td/docs/security/ise/2-2/pic_admin_guide/PIC_admin/PIC_admin_chapter_01001.html#concept_DE1C38E055794B198ED352D1528B5182)
- [使用者代理配置指南](/content/en/us/td/docs/security/firesight/user-agent/23/config-guide/Firepower-User-Agent-Configuration-Guide-v2-3/Intro.html)
- **[思科Firepower相容性指南](/content/en/us/td/docs/security/firepower/compatibility/firepower-compatibility.html)**
- [配置ISE 2.4和FMC 6.2.3 pxGrid整合](/content/en/us/support/docs/security/identity-services-engine-24/214481-configure-ise-2-4-and-fmc-6-2-3-pxgrid-i.html)